## Free Download

Find Apps On Mac Terminal

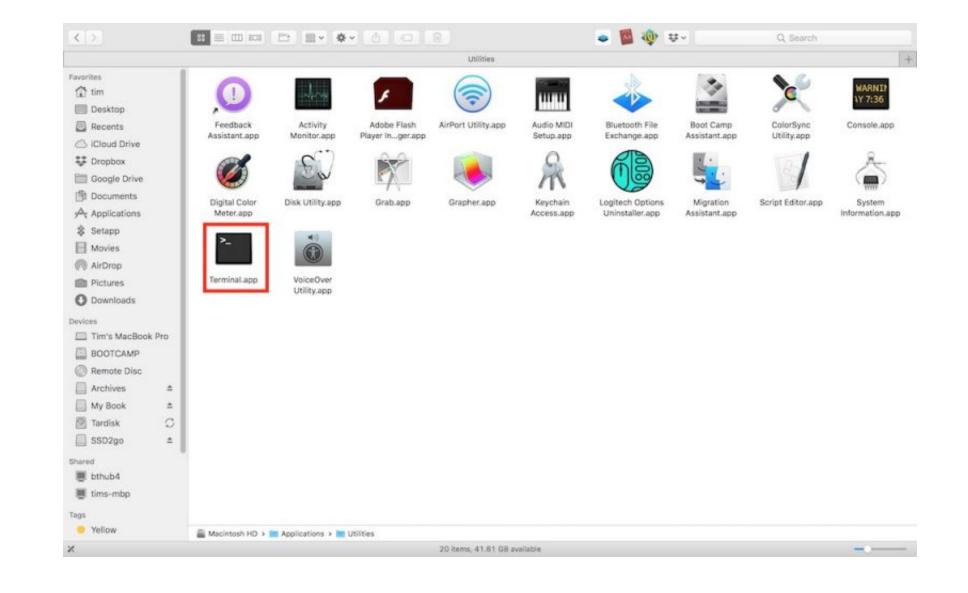

Find Apps On Mac Terminal

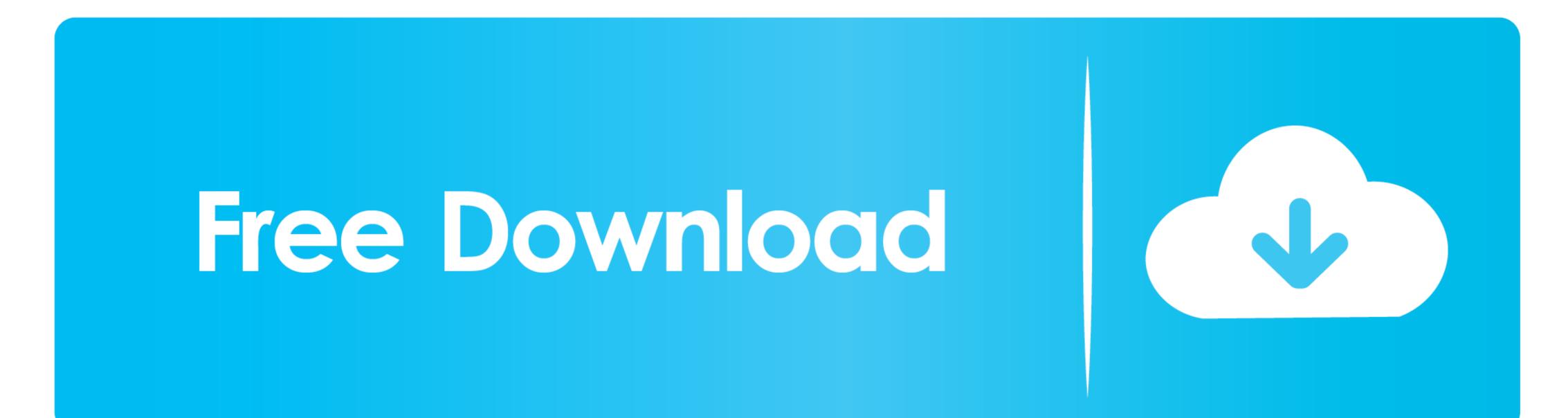

1/2

Apr 29, 2014 In essence, this is the terminal interface for Spotlight searches, and may be the most practical searching option in the OS X Terminal.. This search will find any file that has the text "mysearch" associated with it.

To use this command, you simply run "mdfind" followed by your search query, such as the following: mdfind mysearch.

## how to find apps in terminal

how to find apps in terminal

e10c415e6f